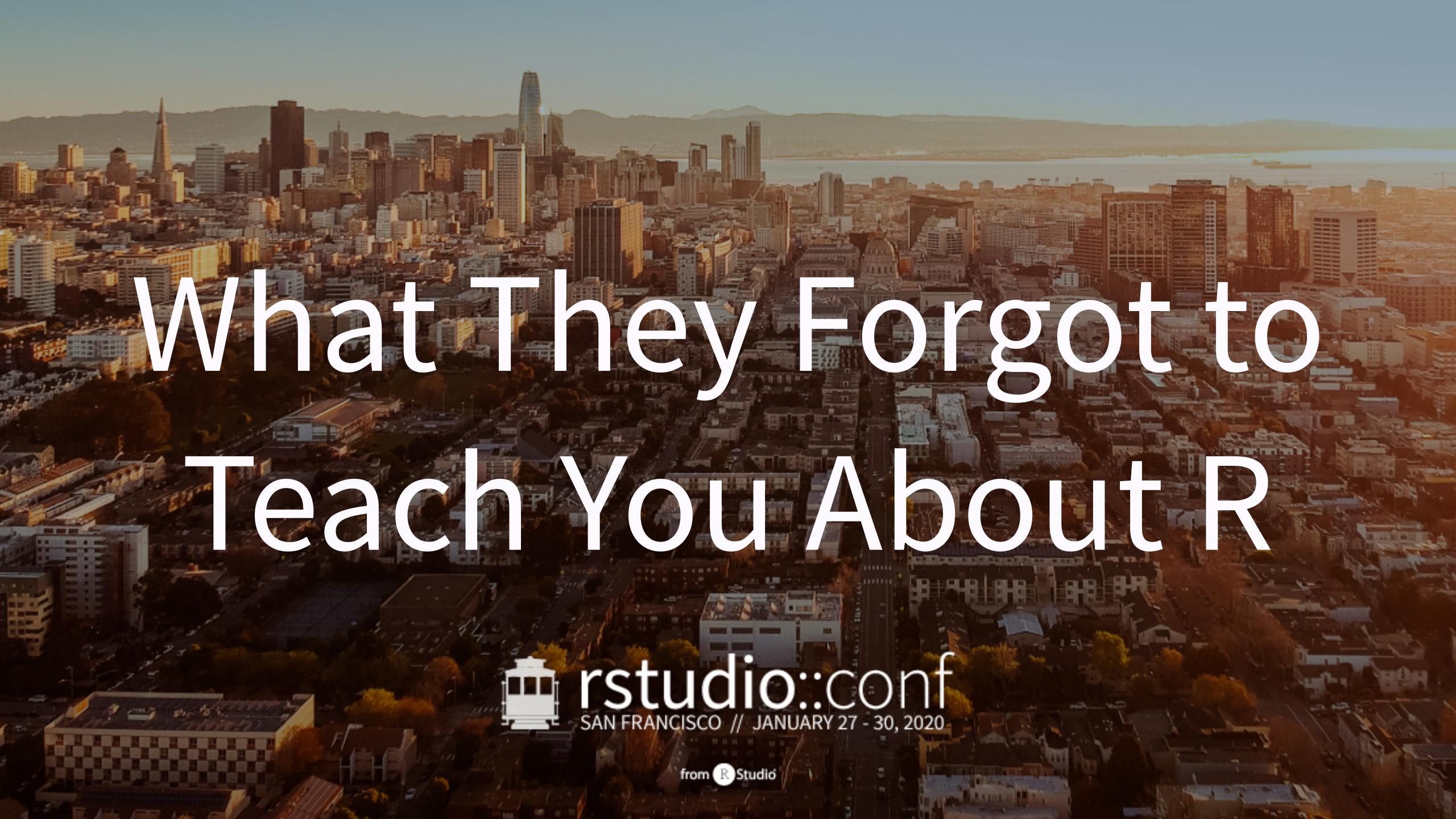

# This work is licensed under a Creative Commons Attribution-ShareAlike 4.0 International License.

To view a copy of this license, visit

http://creativecommons.org/licenses/by-sa/4.0/

# rstd.io/wtf-2020-rsc

## Day 1, afternoon Let's Git it On.

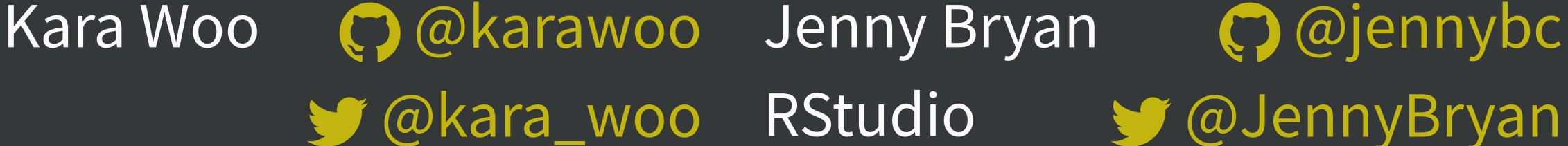

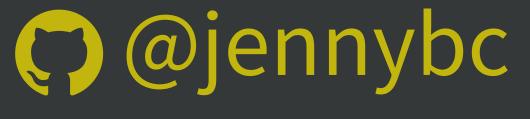

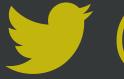

#### Everyone is encouraged to open issues here:

rstd.io/wtf-2020-rsc github.com/rstudio-conf-2020/what-they-forgot/issues

Record glitches, gotchas, good sidebar discussions, etc. to address now or later.

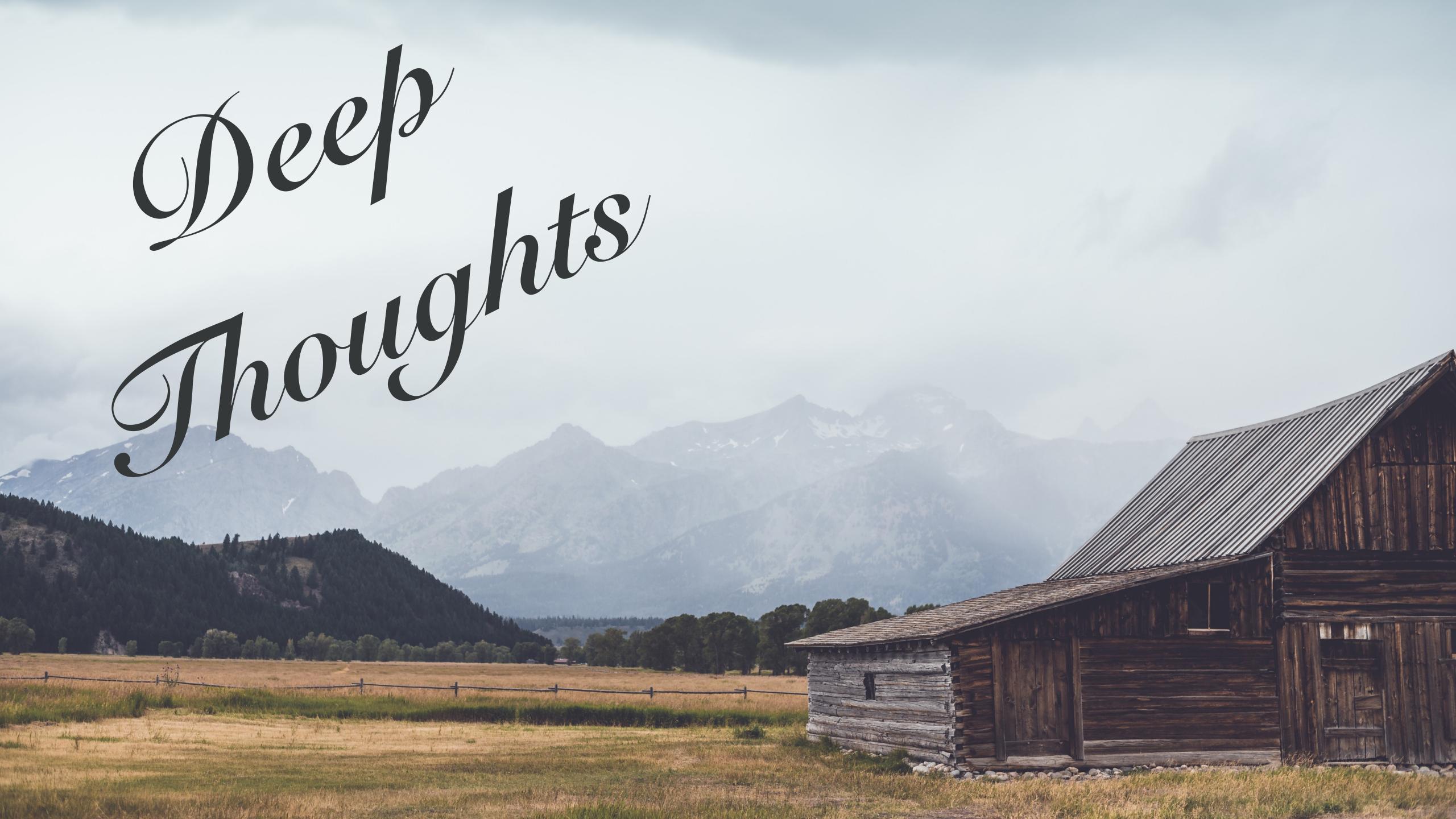

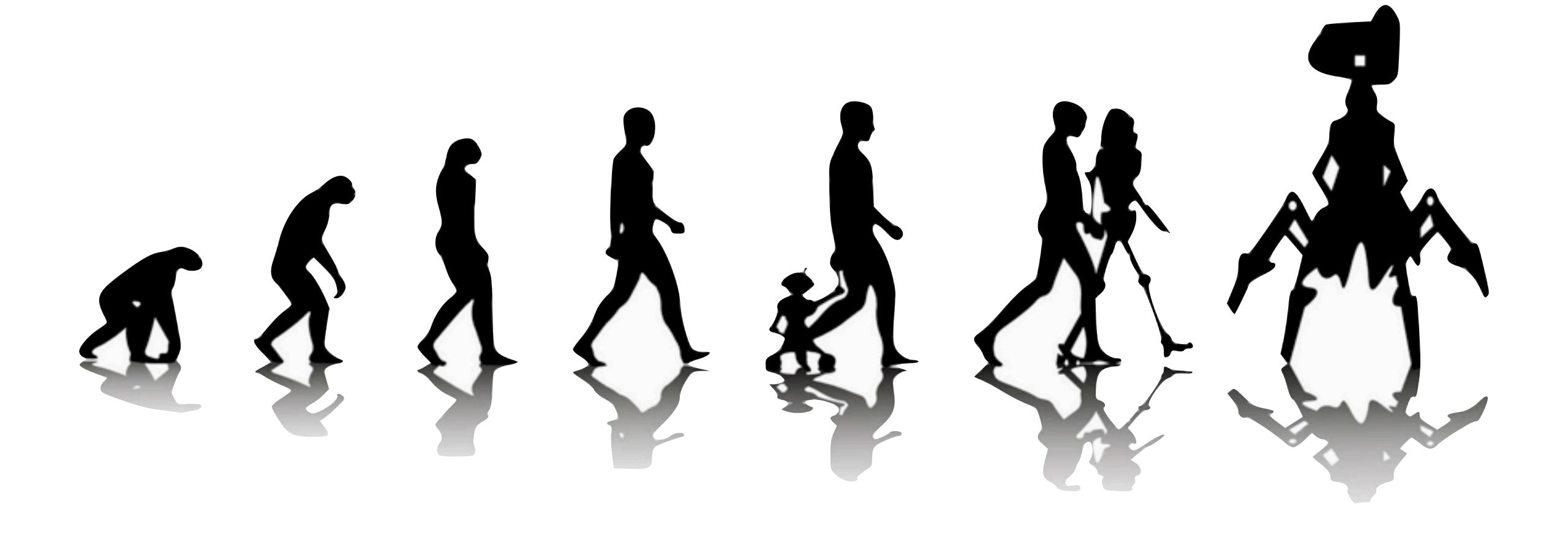

use version control

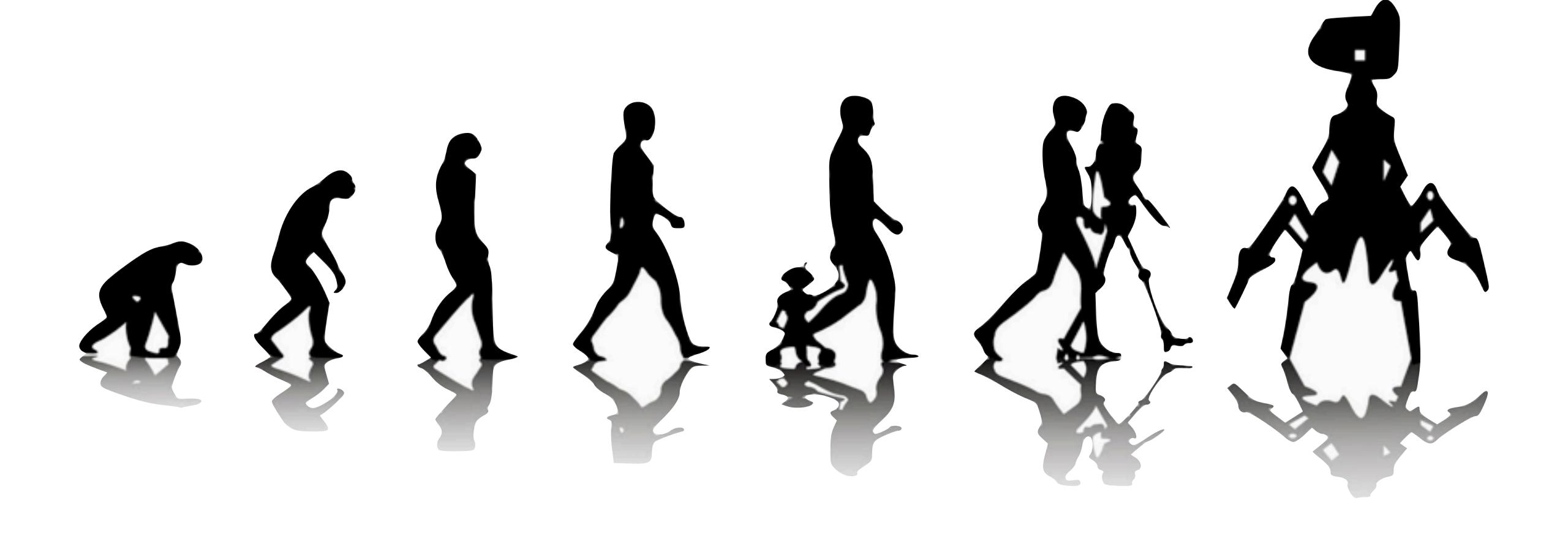

we teach Git + GitHub

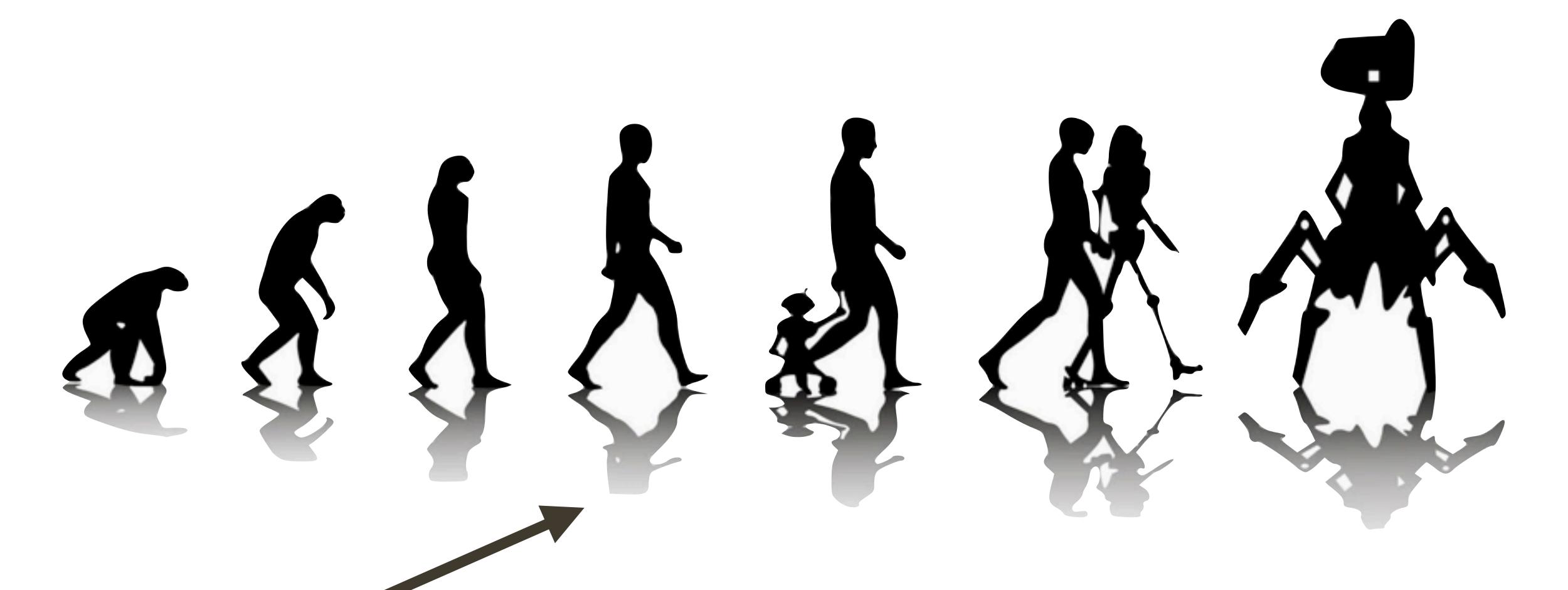

"commit"

a file or project state that is **meaningful to you** for inspection, comparison, restoration

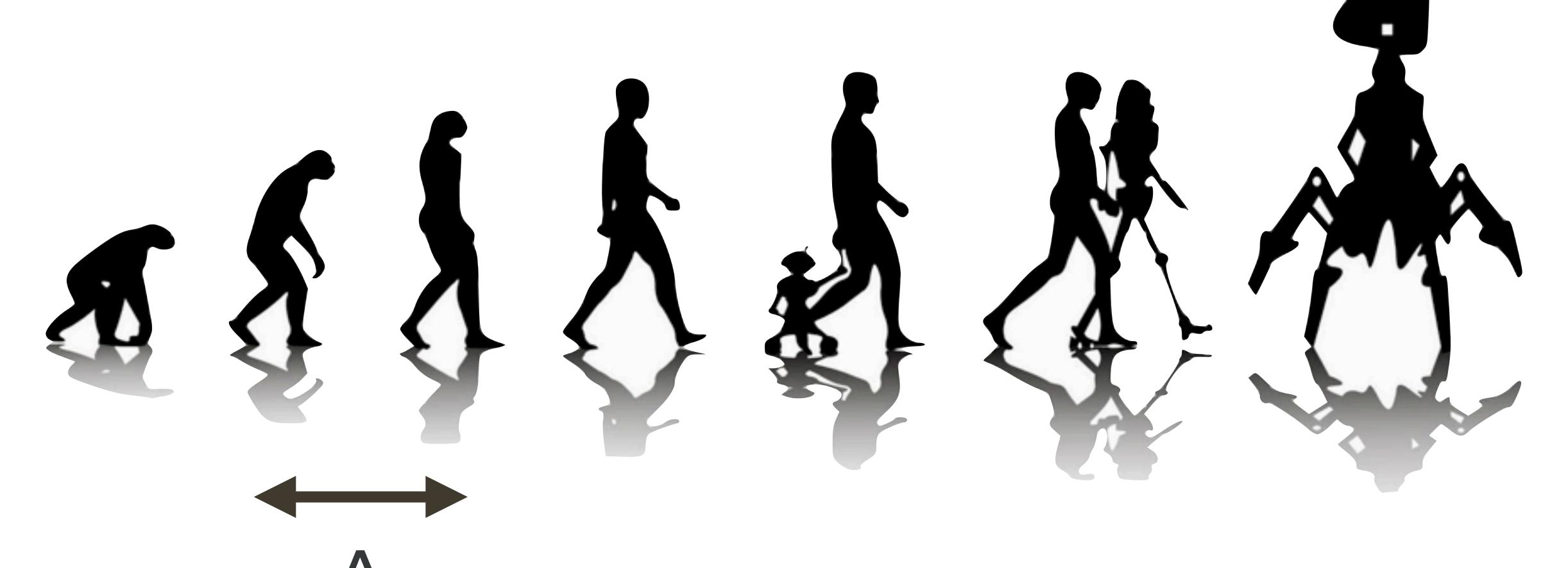

"diff"

What changed here? Why?

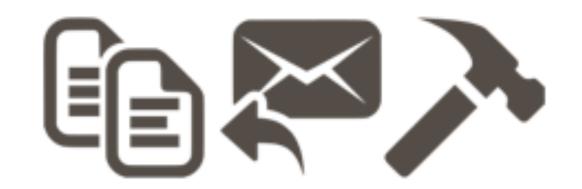

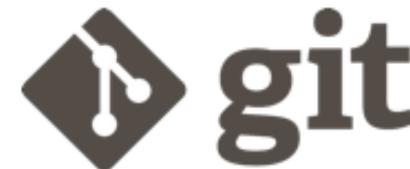

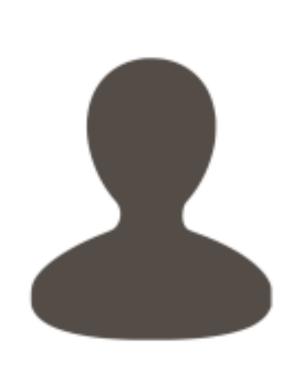

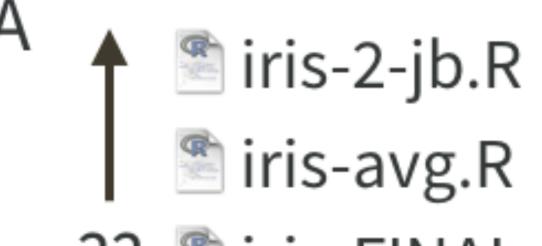

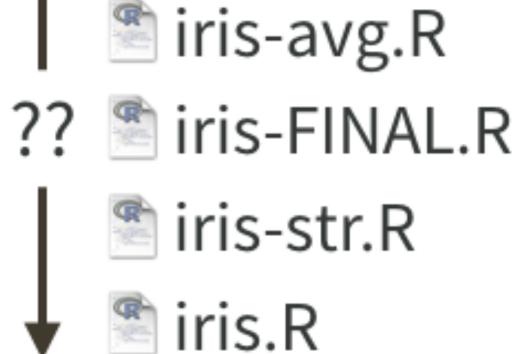

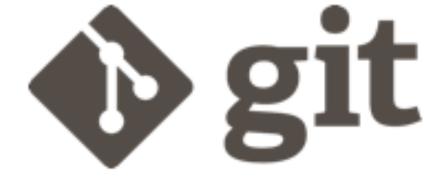

draft-01 Render as report Formula method Coauthor prefers str() Avg by species Obligatory iris example

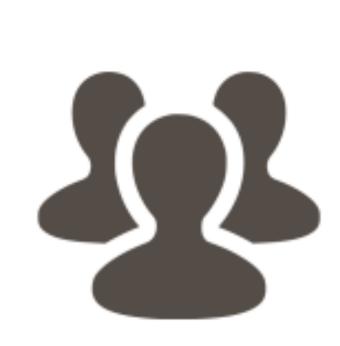

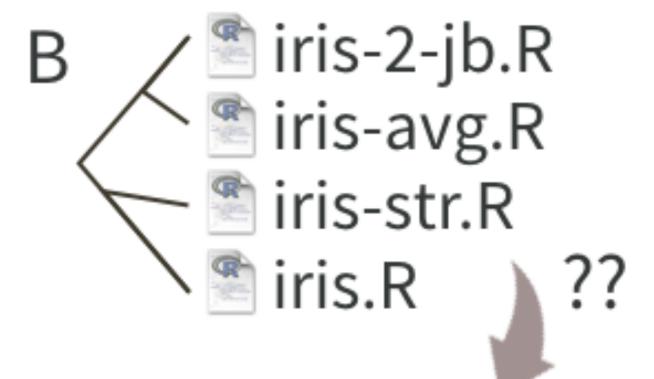

iris-FINAL.R

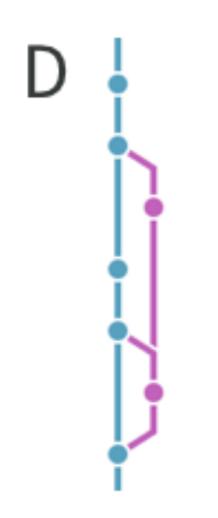

draft-01 Render as report Merge branch 'formula' formula Formula method Coauthor prefers str() Merge branch 'species' species Avg by species Obligatory iris example

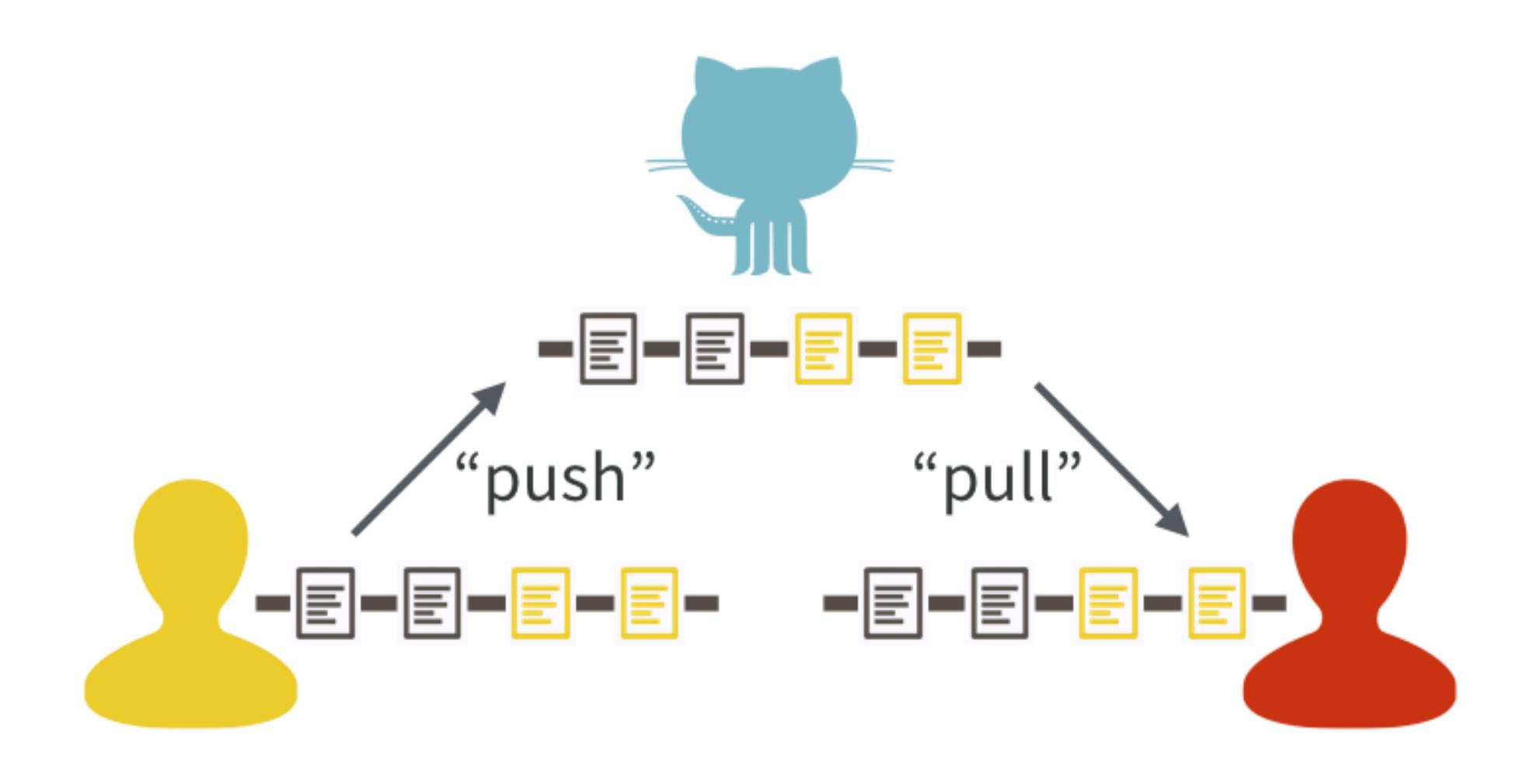

#### collaboration

#### Excuse me, do you have a moment to talk about version control?

https://doi.org/10.7287/peerj.preprints.3159v2

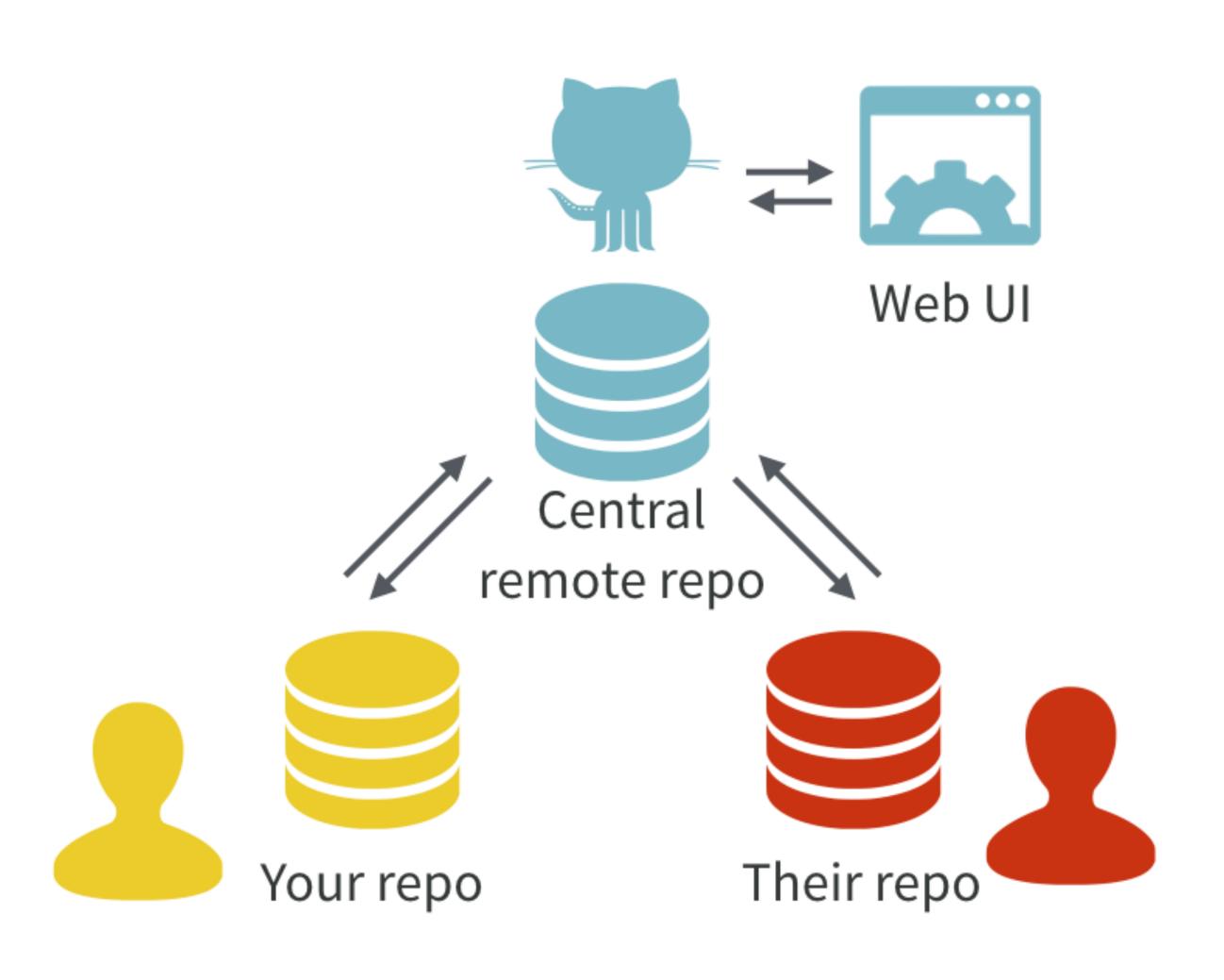

## happygitwithr.com

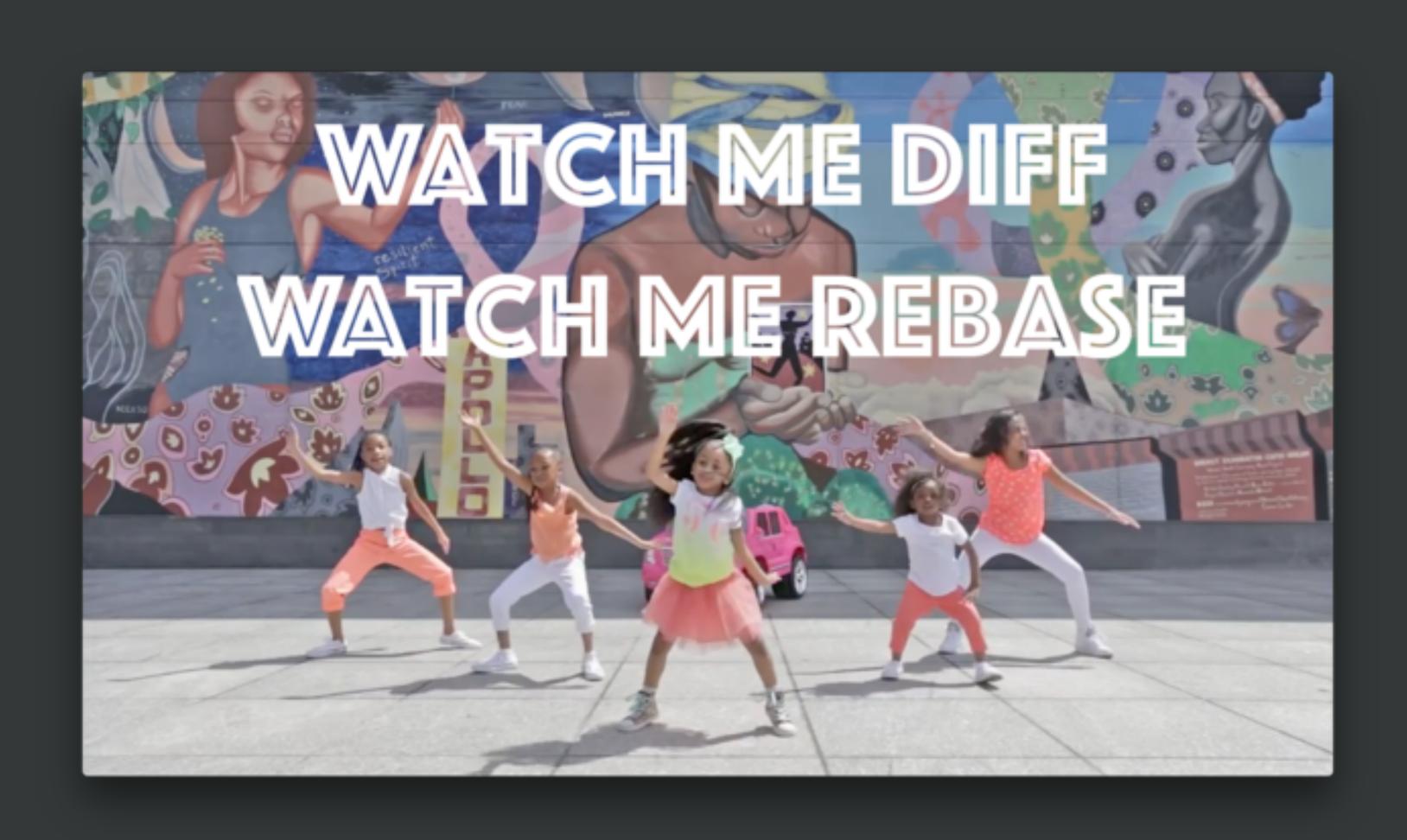

### Why version control?

- experiment without fear
- explore cause and effect
- embrace incrementalism
- collaborate
- expose your work

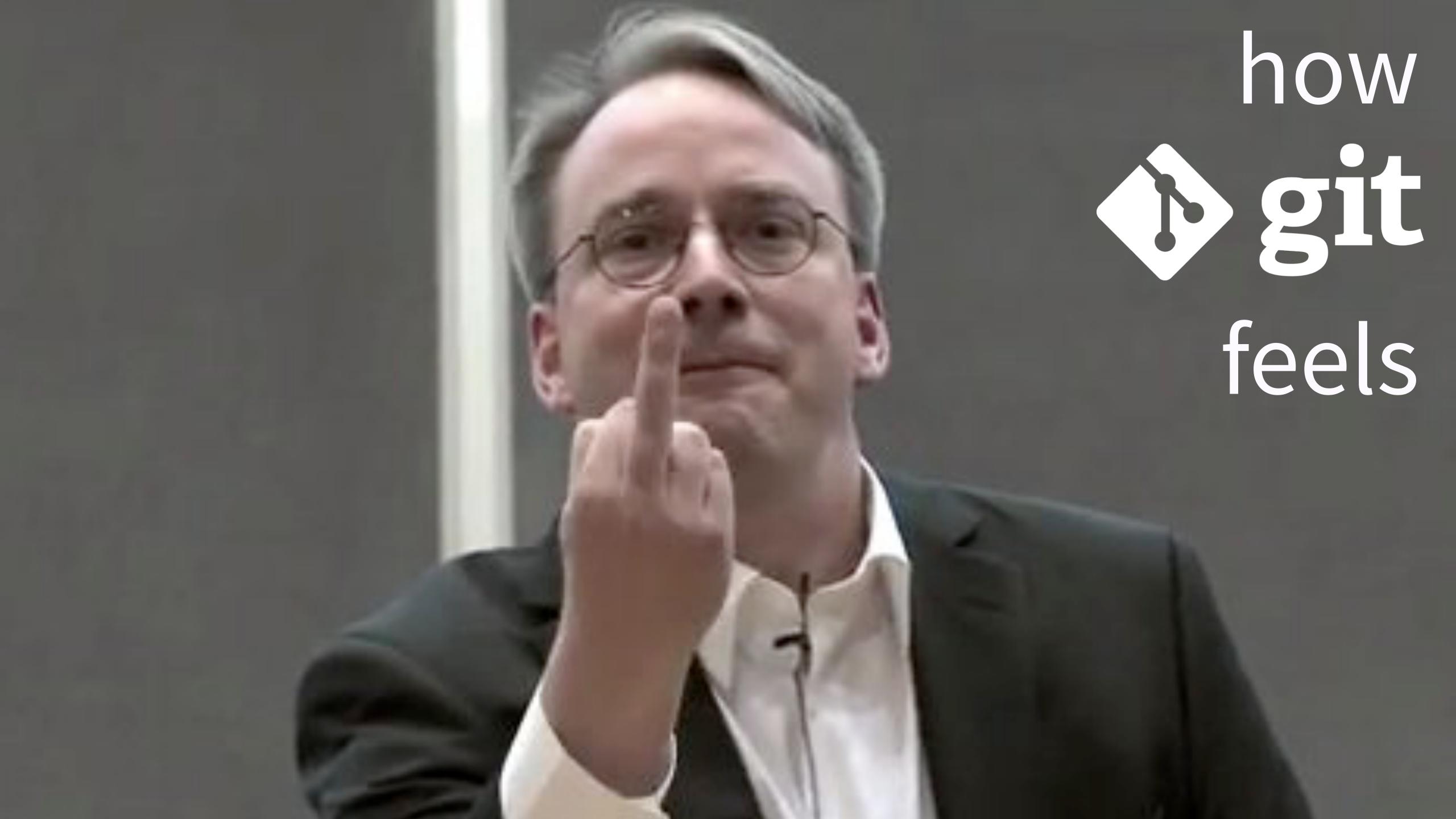

"If you wish to make an apple pie from scratch, you must first invent the universe."

-Carl Sagan

"If you winto m apple pie ratcn, nventthe you must f universe

-Carl Sagan

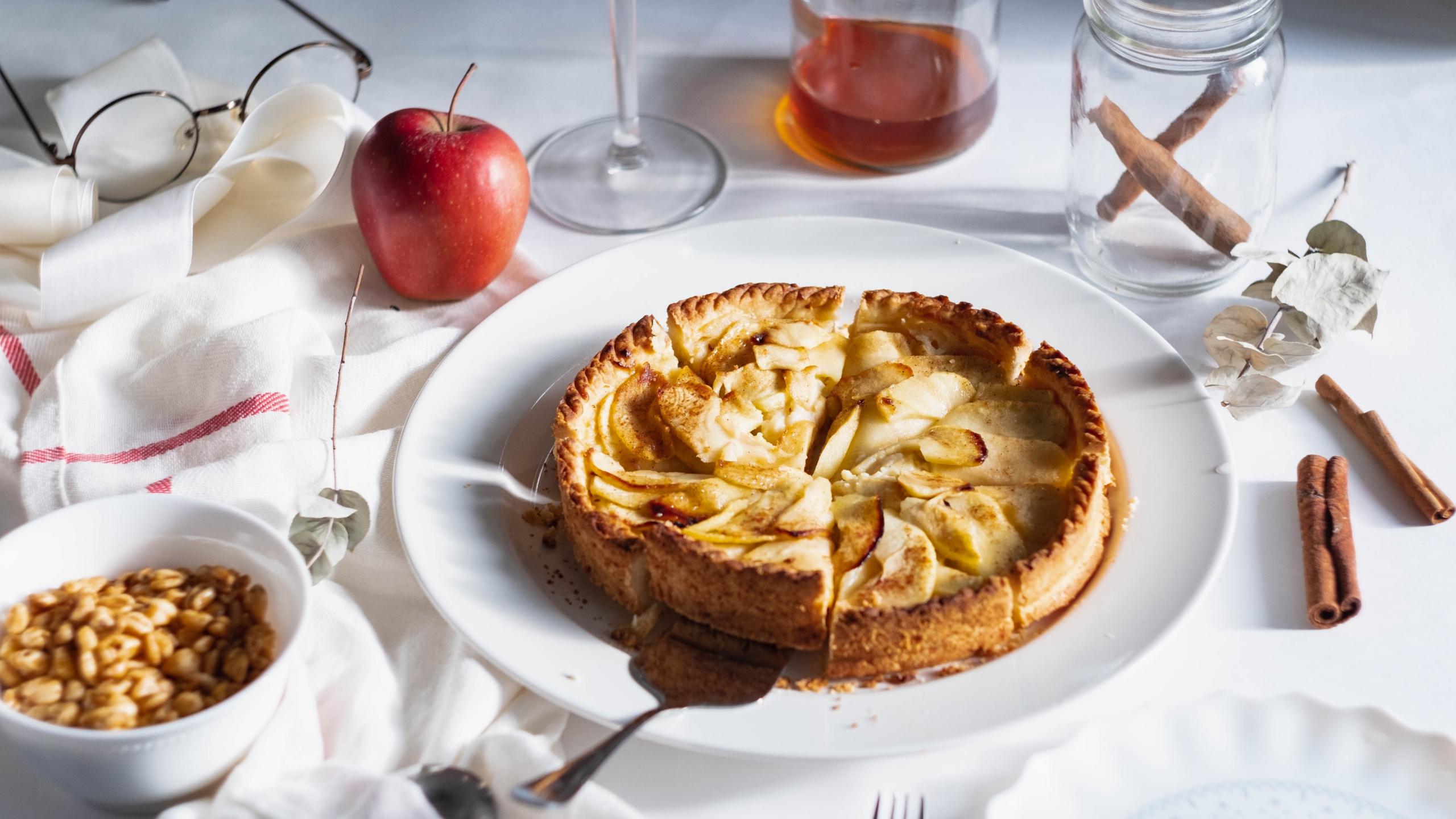

# agony: flow

# agony: flow

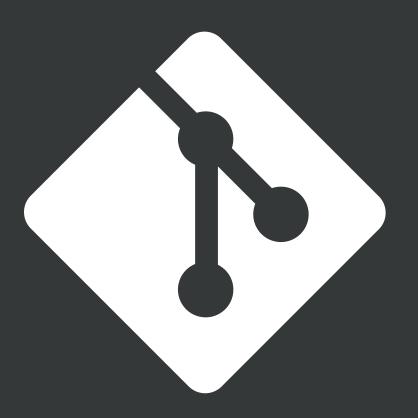

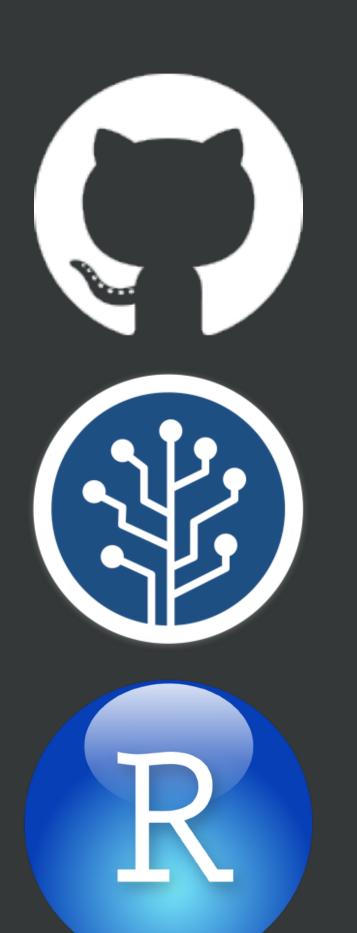

# agony reduction

#### Use a Git client, if you like

No one is giving out Hard-core Git Nerd Badges

I like RStudio + GitKraken

http://happygitwithr.com/git-client.html

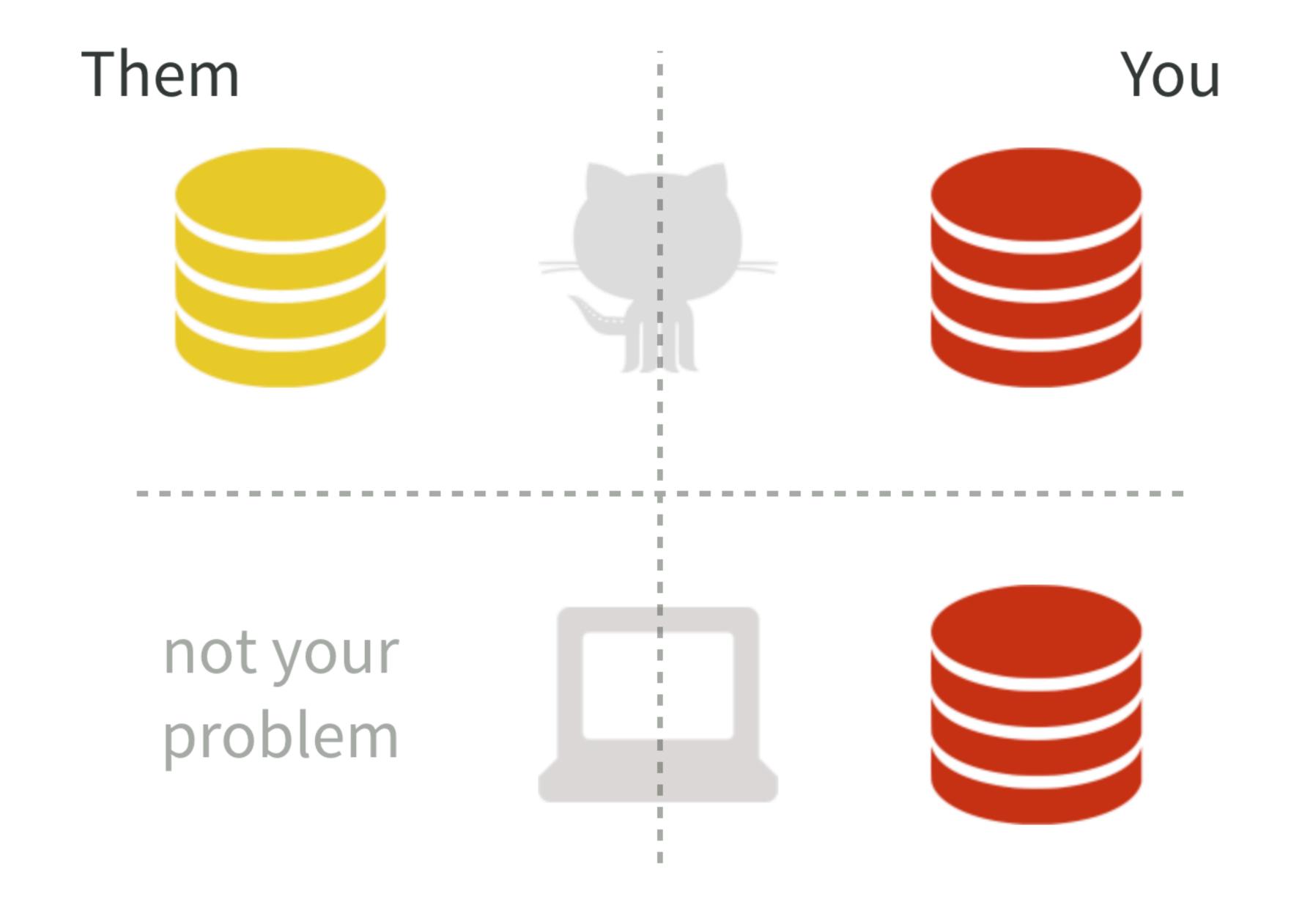

Project initiation strategies: the remote case

Make Your remote copy of Their remote repo = "fork"

Make a local Project from a remote repo, Yours or Theirs = "clone"

Make Your remote repo from a local Project ... a bit fiddly

Project initiation strategies: the remote case

Make Your remote copy of Their remote repo = "fork"

Make a local Project from a remote repo, Yours <del>or Theirs</del> = "clone"

Make Your remote repo from a local Project ... a bit fiddly

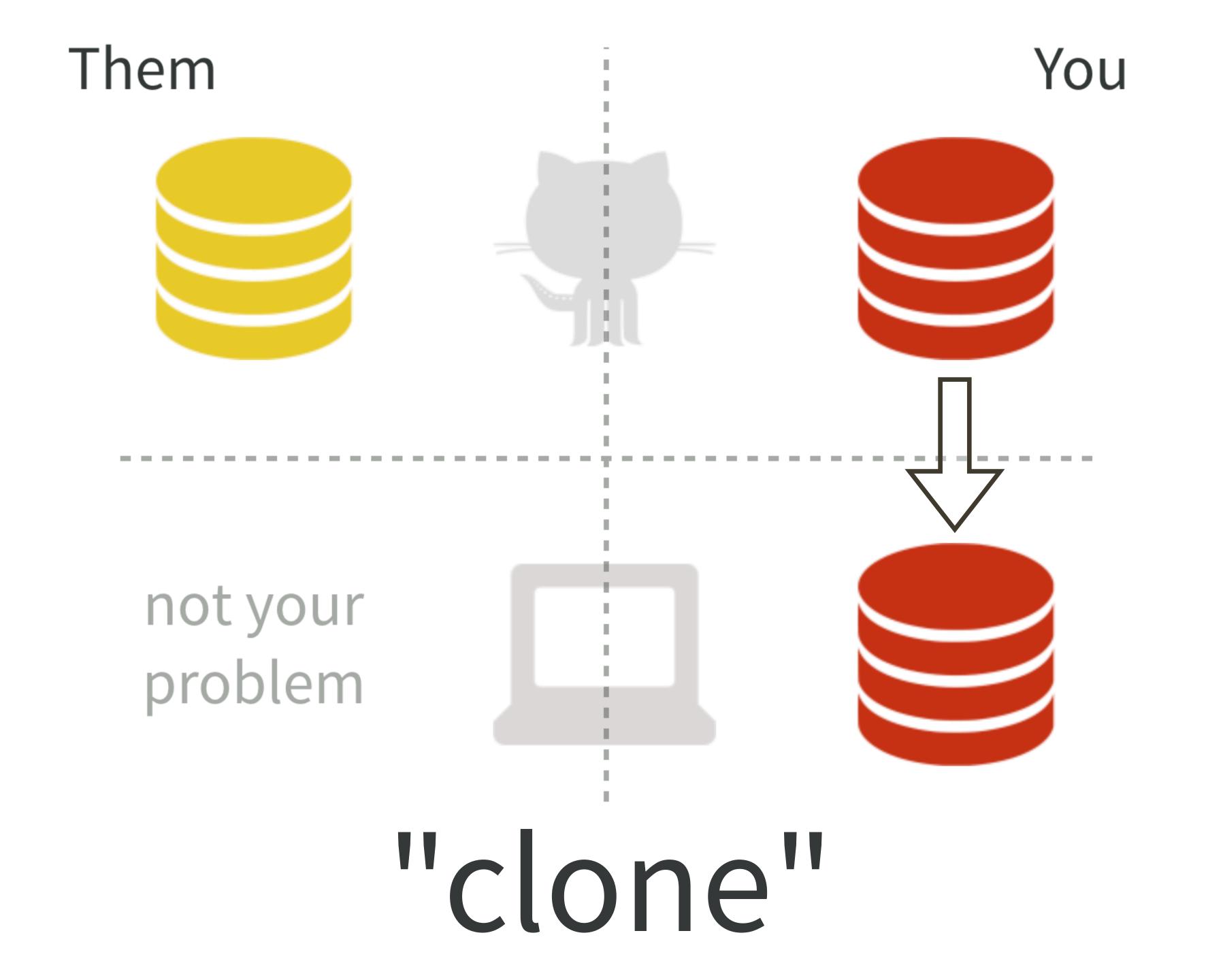

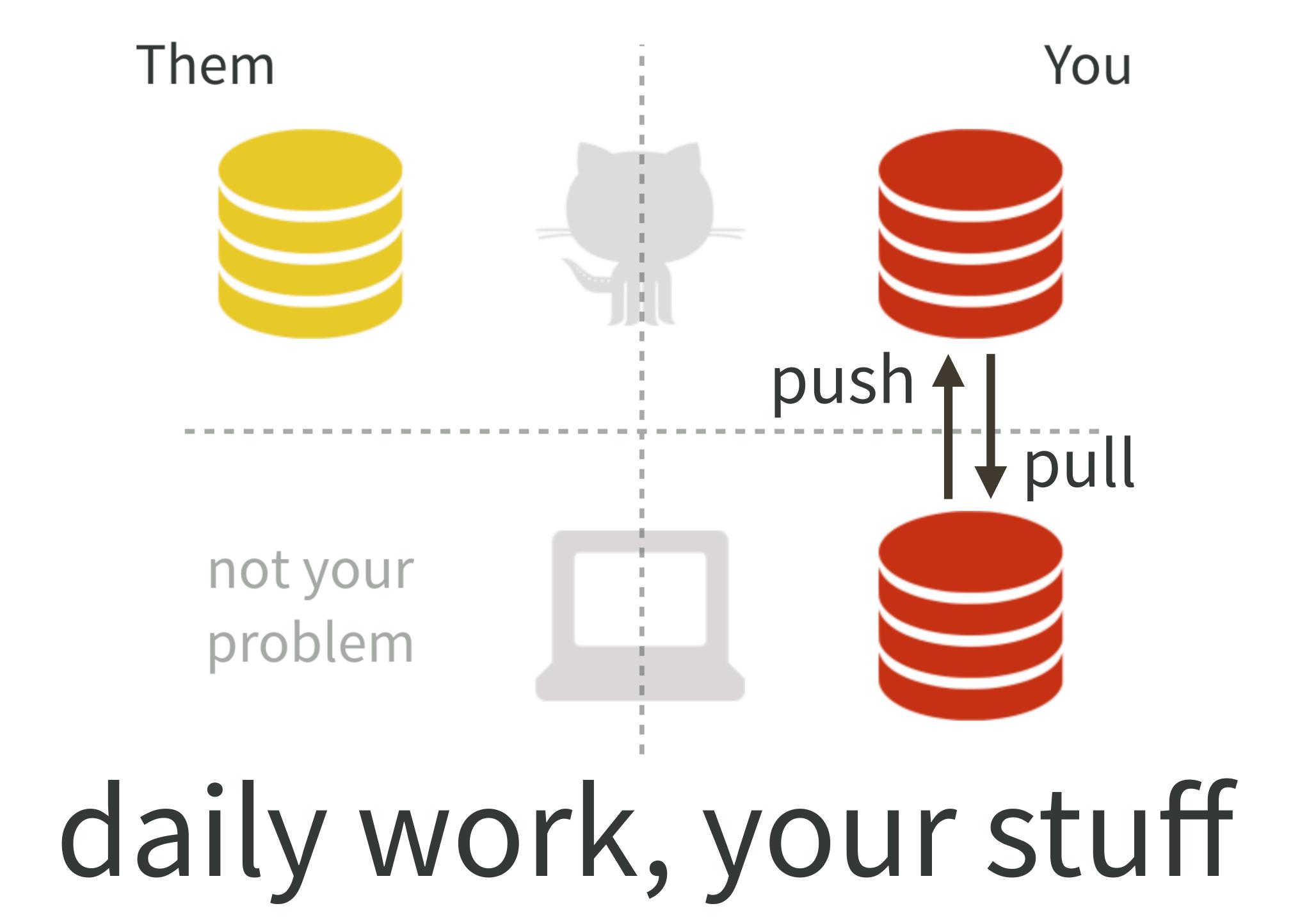

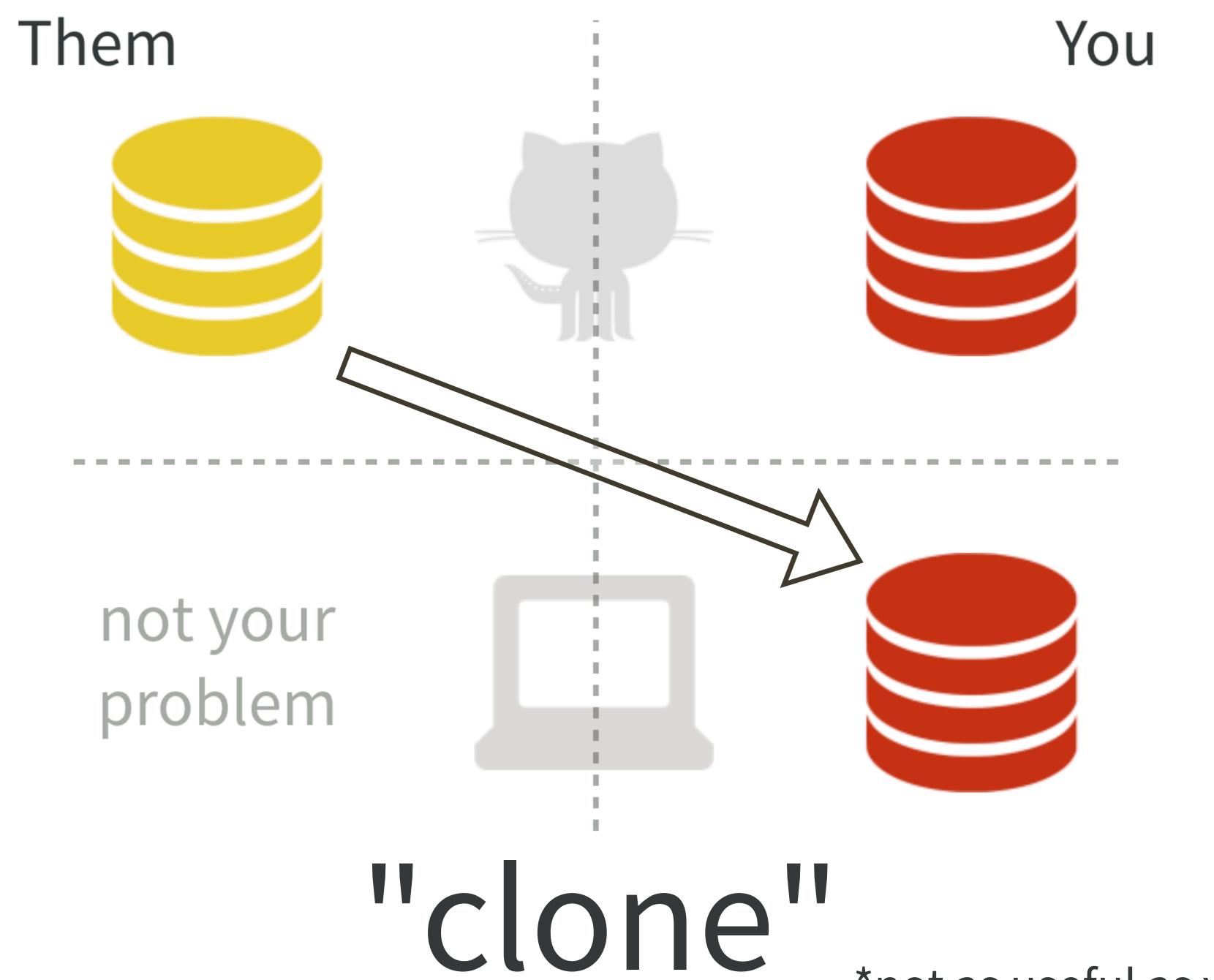

\*not as useful as you might think

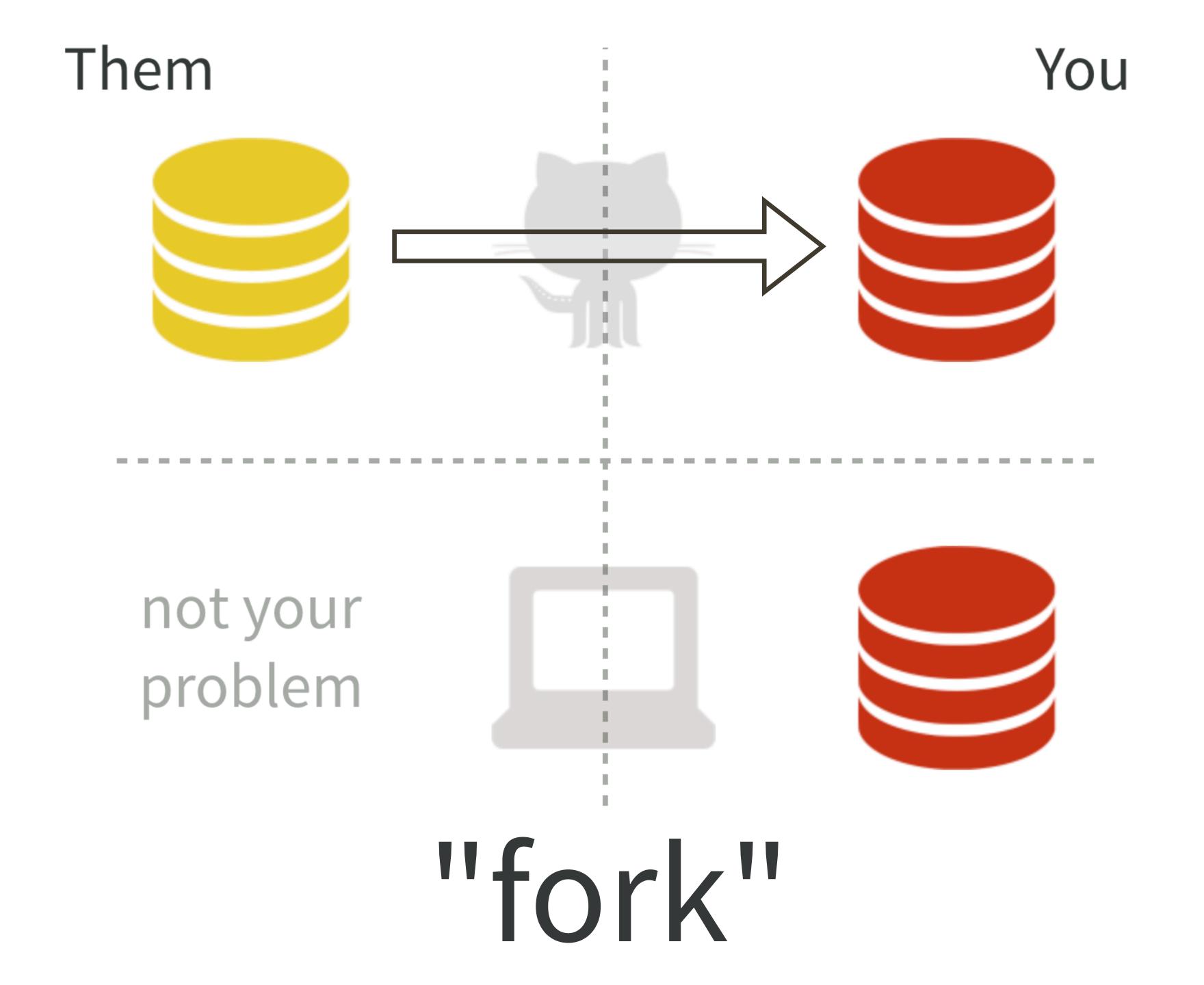

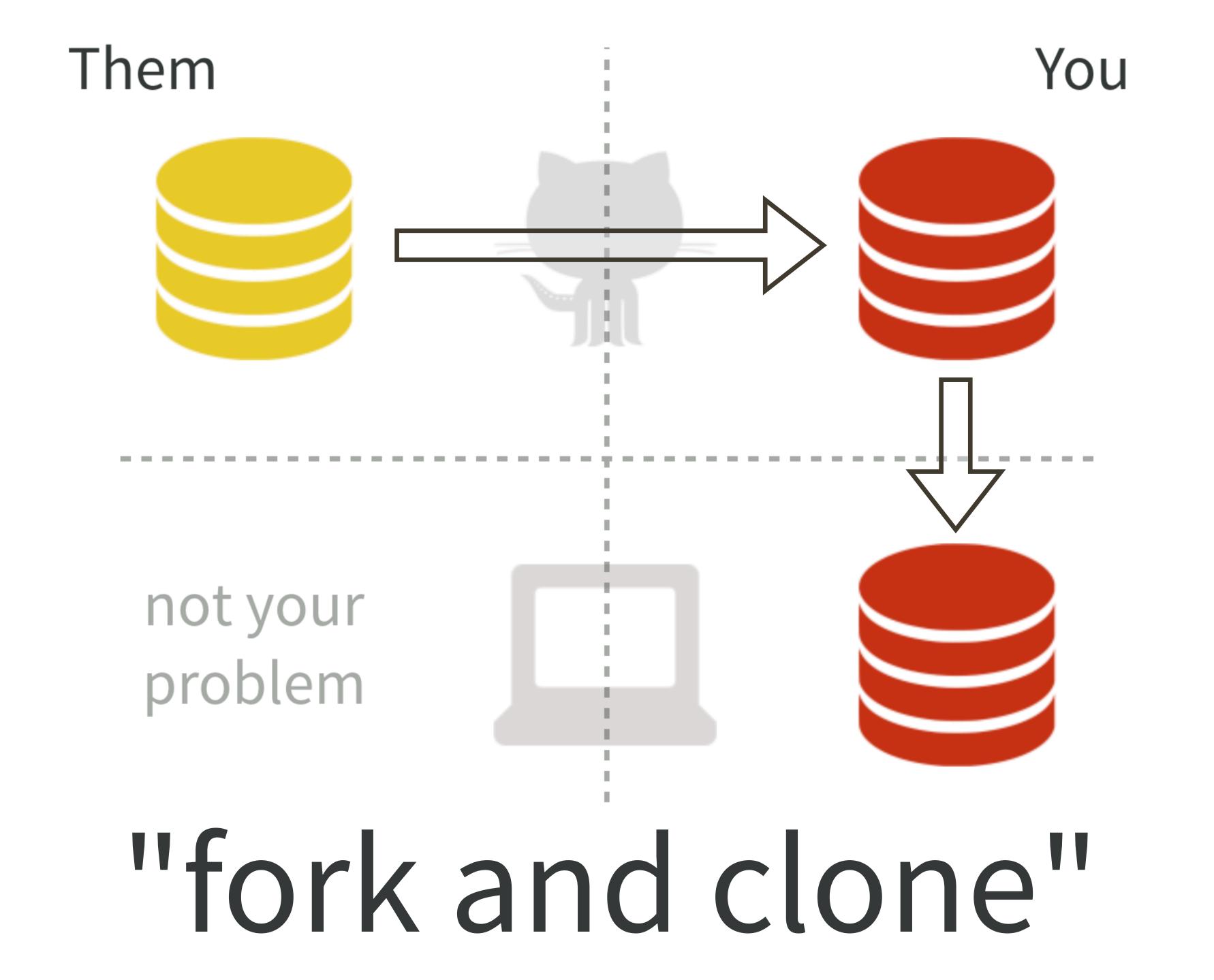

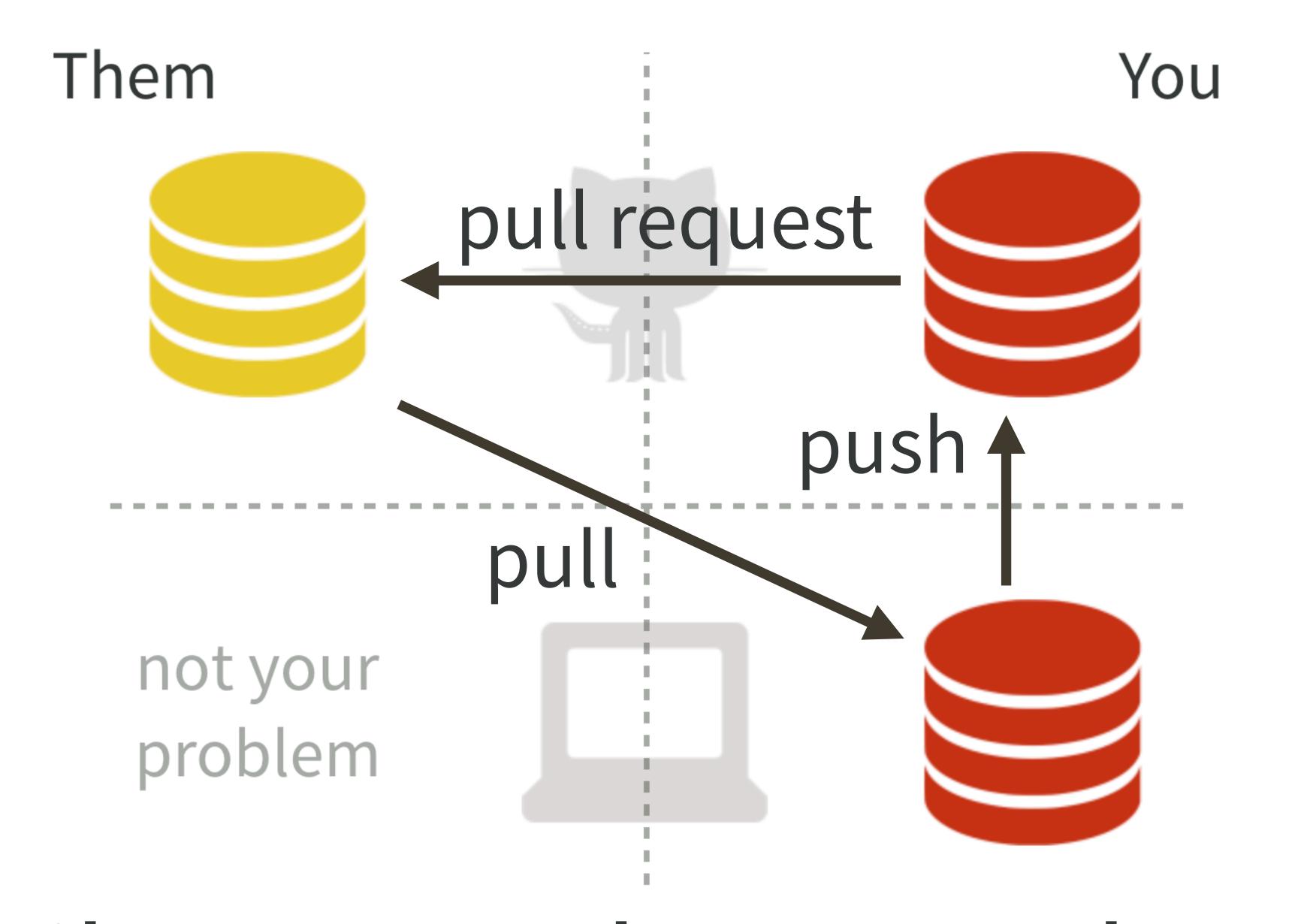

## contribute to other people's stuff

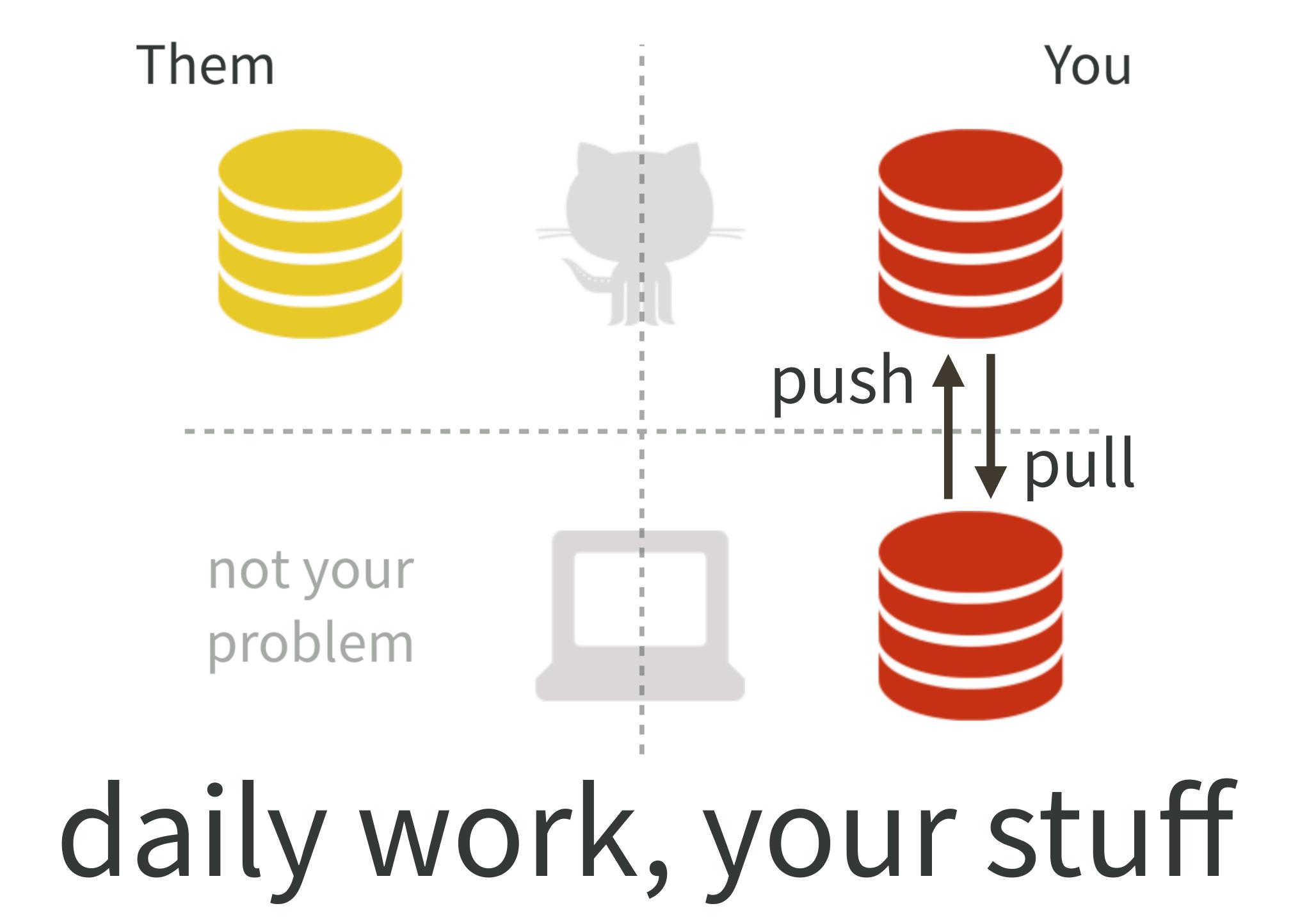

"New project, GitHub first" Why do I emphasize this?

My diagrams omit two big technical points:

- remotes
- branches

I want you to bake some pies before messing around with remotes and branches.

"New project, GitHub first" workflow

http://happygitwithr.com/new-github-first.html

#### l suggest:

- repo / Project / folder name = "packages-report"
- locate as sibling to folders/Projects created earlier

coordinated work through this: https://happygitwithr.com/new-github-first.html

Create a new .R file.

Use a little bit of code developed earlier today.

Doesn't matter much what it is.

Just make sure it does something.

What changed in Git pane? Inspect the diff.

Stage.

Commit.

Push.

Verify the . R file is now on GitHub.

Wait ... is a . R file all I want to share?

## what you need to write

# what people like to read

foo.R

foo. Rmd

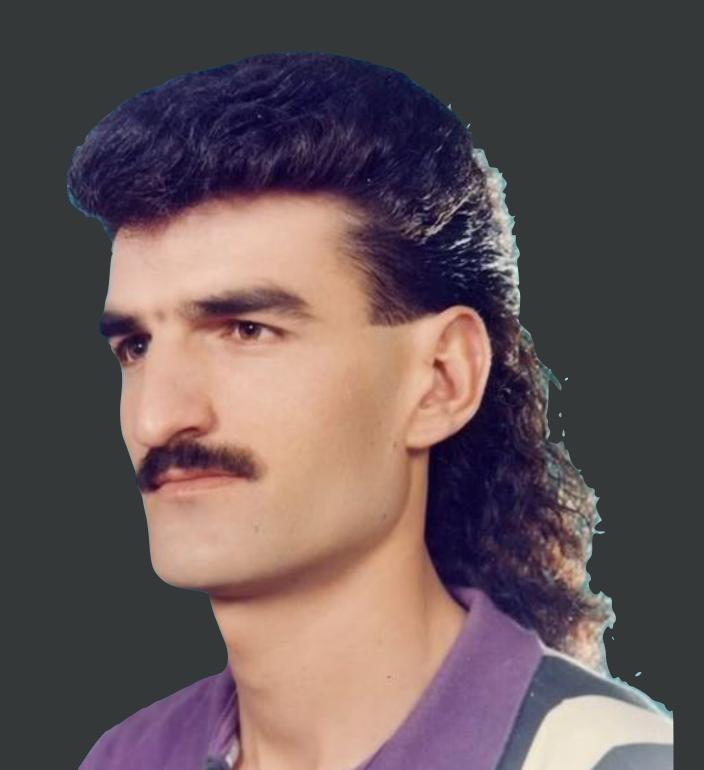

foo.md

foo.html

## Compile Report

≈ rmarkdown::render("whatever.R")

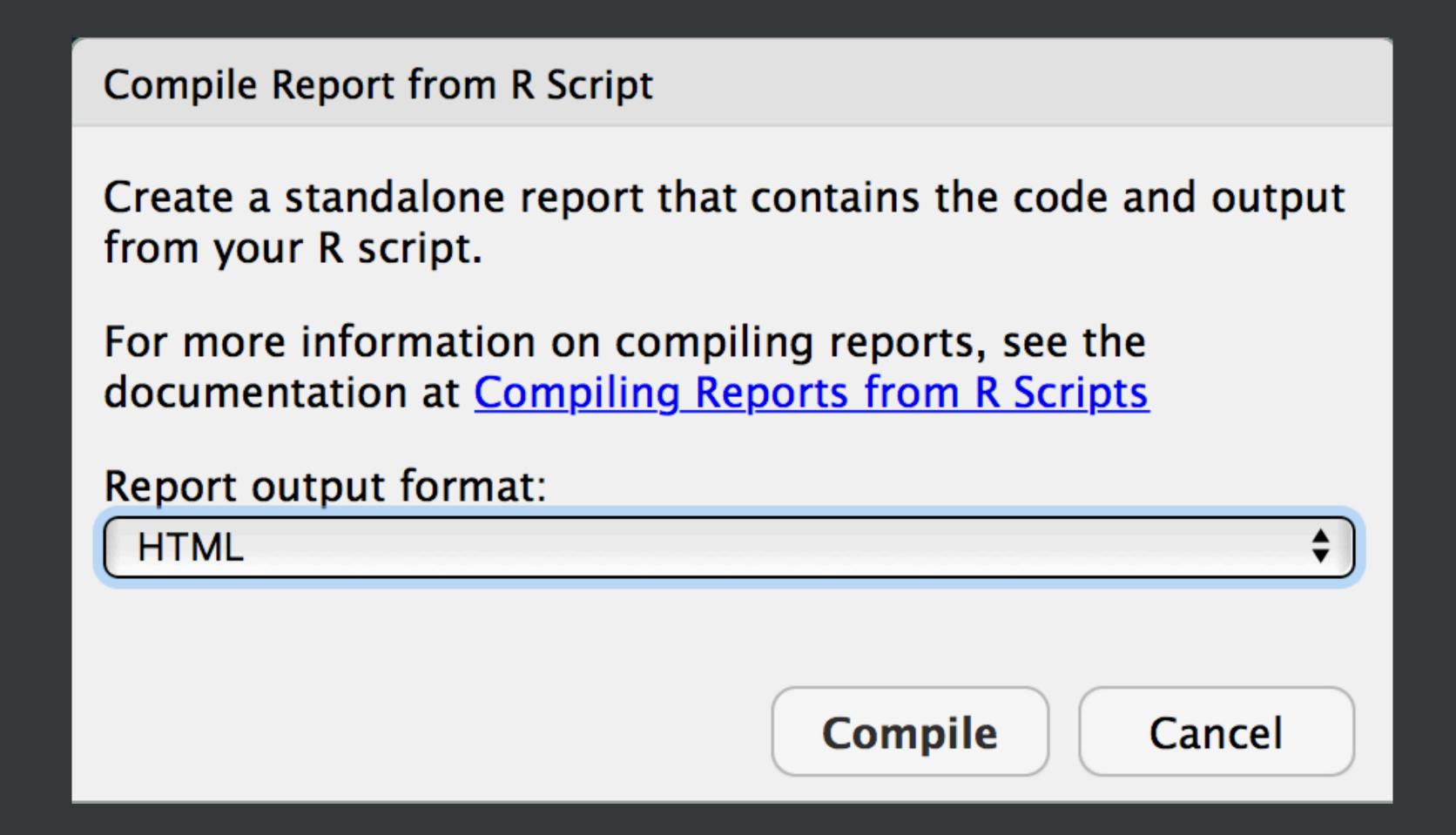

Sure, HTML is fine ... for now.

What changed in Git pane? Inspect the diff. Or not.

Stage.

Commit.

Push.

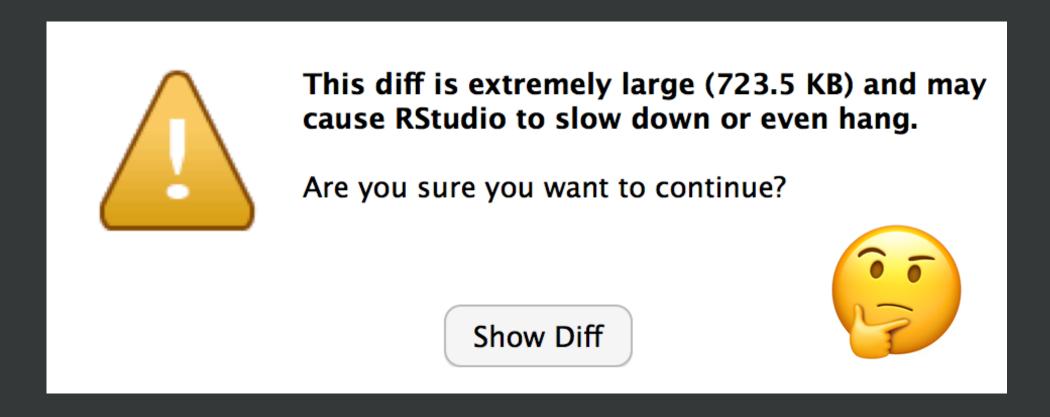

Verify the . html file is now on GitHub.

Wait ... is .html immediately useful on GitHub?

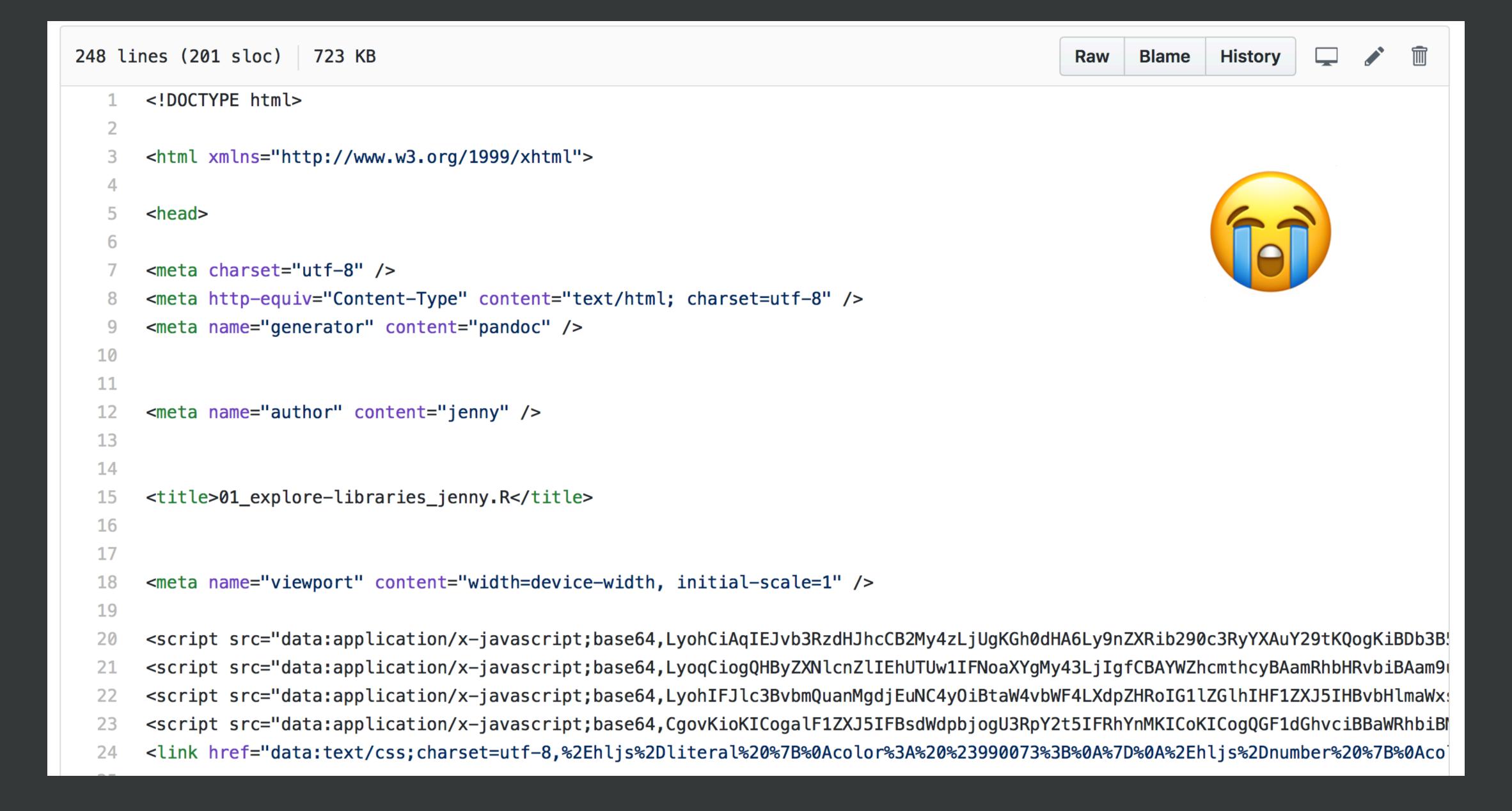

NO, raw . html is NOT immediately useful\* on GitHub.

But Markdown = .md is useful.

Let's render. R to. md instead of. html!

\* it CAN BE useful in actual web publishing workflows

```
#' title: "Untitled"
foo.R foo.html
                               #' output: html_document
                               #' ---
                               #' ---
                               #' title: "Untitled"
foo.R foo.md foo.html
                               #' output:
                               #' html_document:
                                      keep_md: yes
                               #' ---
foo.R foo.md
                               #' output: md_document
                               #' ---
foo.R
       → foo.md
                               #' output: github_document
```

```
#' title: "Untitled"
        → foo.html
foo.R
                                #' output: html_document
                                # ---
                                #' ---
                                #' title: "Untitled"
foo.R >foo.md >foo.html
                                #' output:
                                #' html_document:
                                      keep_md: yes
                                #' ---
foo.R foo.md
                                #' output: md_document
                                #' ---
         foo.md
foo.
                                #' output: github_document
```

### Add this YAML frontmatter (the "---" matter!)

Re-Compile Notebook

```
#' ---
#' output: github_document
#' ---
```

What changed?

This is what I mean by "explore cause and effect" and "experiment without fear".

What changed in Git pane? Inspect the diff.

Stage.

Commit.

Push.

Verify the . md file is now on GitHub.

Revel in how nice the . md looks!

#### 01\_explore-libraries\_jenny.R

```
jenny Sat Jan 27 22:46:07 2018
```

```
## how jenny might do this in a first exploration
## purposely leaving a few things to change later!
```

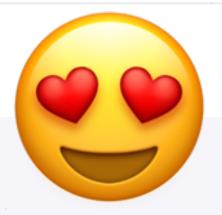

Which libraries does R search for packages?

```
.libPaths()

## [1] "/Users/jenny/resources/R/library"

## [2] "/Library/Frameworks/R.framework/Versions/3.4/Resources/library"

## let's confirm the second element is, in fact, the default library
.Library
```

[1] "/Library/Frameworks/R.framework/Resources/library"

### This is what I mean by "expose your work".

Take away #1:

Consider putting rendered products on GitHub.

Just because someone can fork, clone, install all necessary packages, then run your code, it doesn't mean they want to or will.

Be kind. Be realistic.

### Take away #2:

For consumption on GitHub, Markdown (.md) is vastly more useful than .html, .docx, .pdf, etc.

Binary formats like .docx and .pdf are also a reliable source of merge conflicts. Think carefully before you track them with Git.

Resources re: which files to commit & how to make your repo browsable

Excuse Me, ... section re: "Which files to commit"

Make a GitHub repo browsable https://happygitwithr.com/workflows-browsability.html

Start porting your library exploration work over.

After each meaningful change, re-render.

What changed? Look at the diffs.

Stage. Commit. Push. Check result on GitHub.

This is what I mean by "embrace incrementalism".

#### independent work on challenge

#### ideas:

- Bring your whole wtf-packages-report project over (or the example solution), gradually, making lots of commits. Play with rendering to .md.
- Tweak the code if you like.
- add devtools::session\_info() at the end or sessionInfo() if no devtools

## Why did I make you create a GitHub PAT?

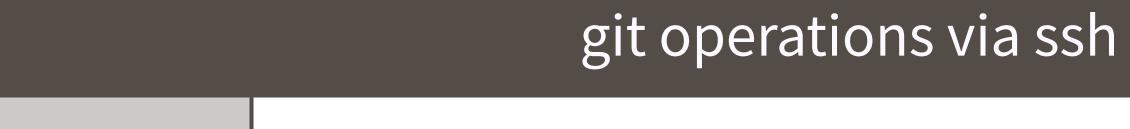

| example | git | clone | git@github.com:OWNER/I | REPO.git |
|---------|-----|-------|------------------------|----------|
|---------|-----|-------|------------------------|----------|

creds local private ssh key + public key on GitHub

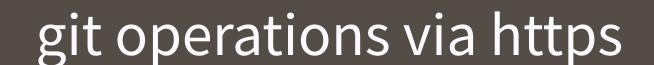

example git clone https://github.com/OWNER/REPO.git

creds username + password (password can be GITHUB\_PAT)

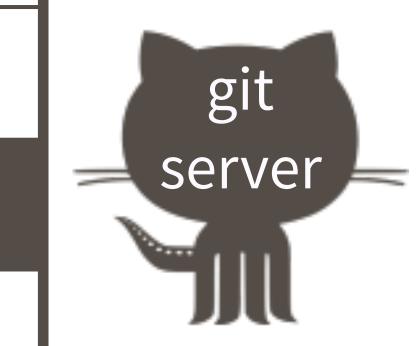

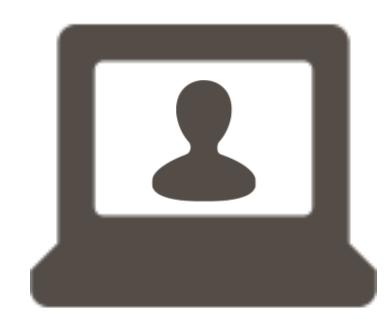

#### GitHub API requests via REST

creds | GITHUB\_PAT

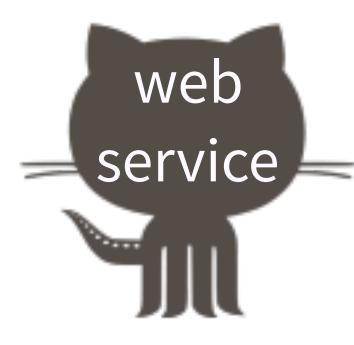

```
usethis::create_from_github()
usethis::pr_push()
usethis::pr_pull()
```

Also: rate limiting

What now? Depends on what time it is!

Please open issues for questions that you've raised and we discussed! Useful to me for planning tomorrow's final Git/GitHub coverage.

What follows are slides I can imagine us referring to today or tomorrow.

What now? Game time decision! Possibilities:

Equivalence between R and Rmd.

Use the secret README in the packages-report project.

GitHub Pages, the Simple Version.

#### Equivalence between .Rmd and .R

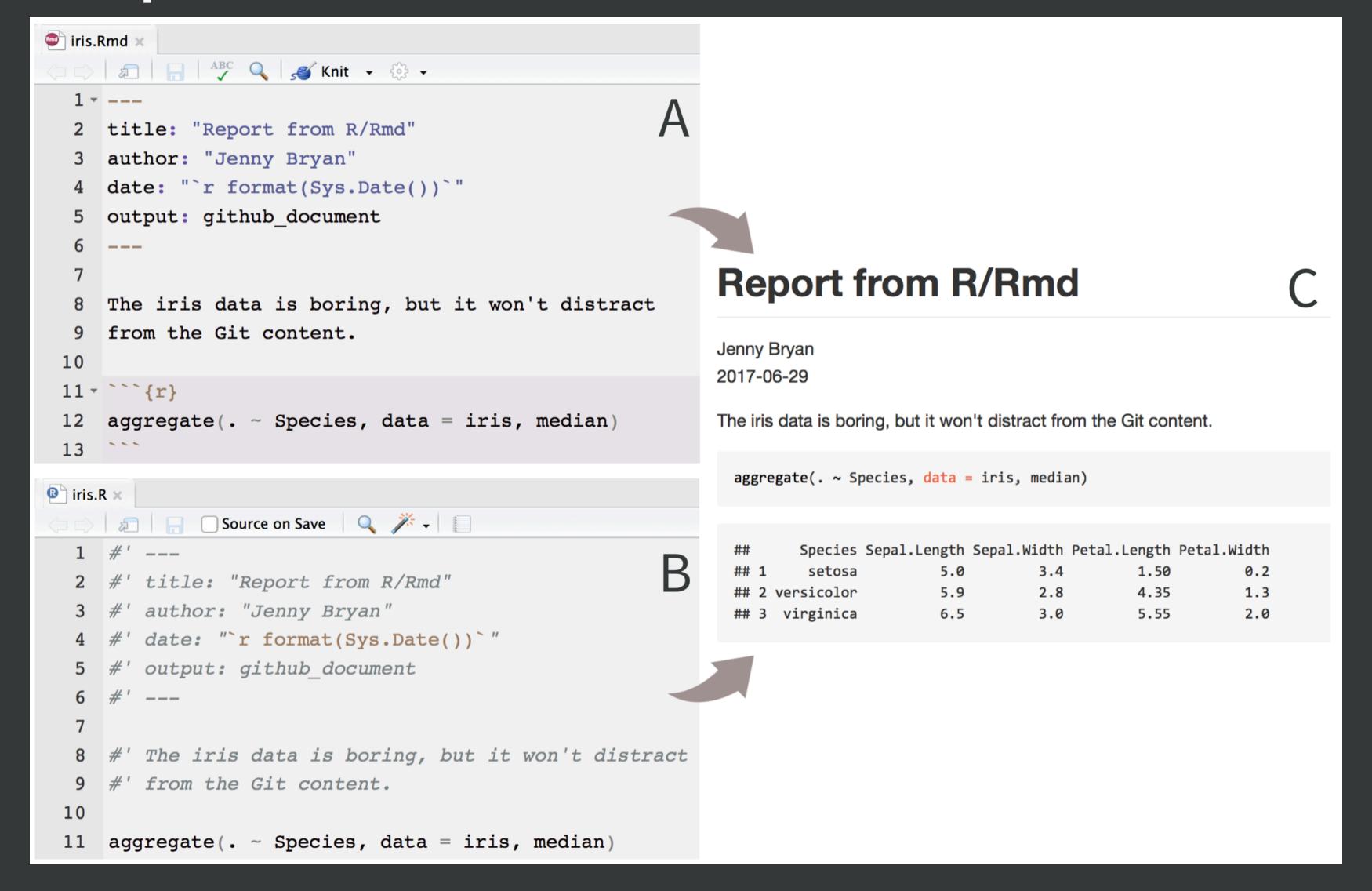

From "Excuse Me, ..." article

.R

#### .Rmd

```
iris.Rmd x

1 ---
2 title: "Report from R/Rmd"
3 author: "Jenny Bryan"
4 date: "`r format(Sys.Date())`"
5 output: github_document
6 ---
7
8 The iris data is boring, but it won't distract
9 from the Git content.
10
11 * ``{r}
12 aggregate(. ~ Species, data = iris, median)
13 ```
```

R code is top-level
Use #' comment for prose
#+ for chunk header

Prose is top-level
Put R code in chunks

## Nice defaults for global chunk options

```
knitr::opts_chunk$set(
  collapse = TRUE,
  comment = "#>",
  out.width = "100%"
)
```

```
title: "Untitled"
foo.Rmd
          foo.html
                              output: html_document
                              title: "Untitled"
                              output:
foo.Rmd foo.md foo.html
                                html_document:
                                  keep_md: yes
                              output:
foo.Rmd
        foo.md
                                md_document
                              output:
foo.Rmd foo.md
                                github_document
```

## Simplest use of GitHub Pages = Project webpage

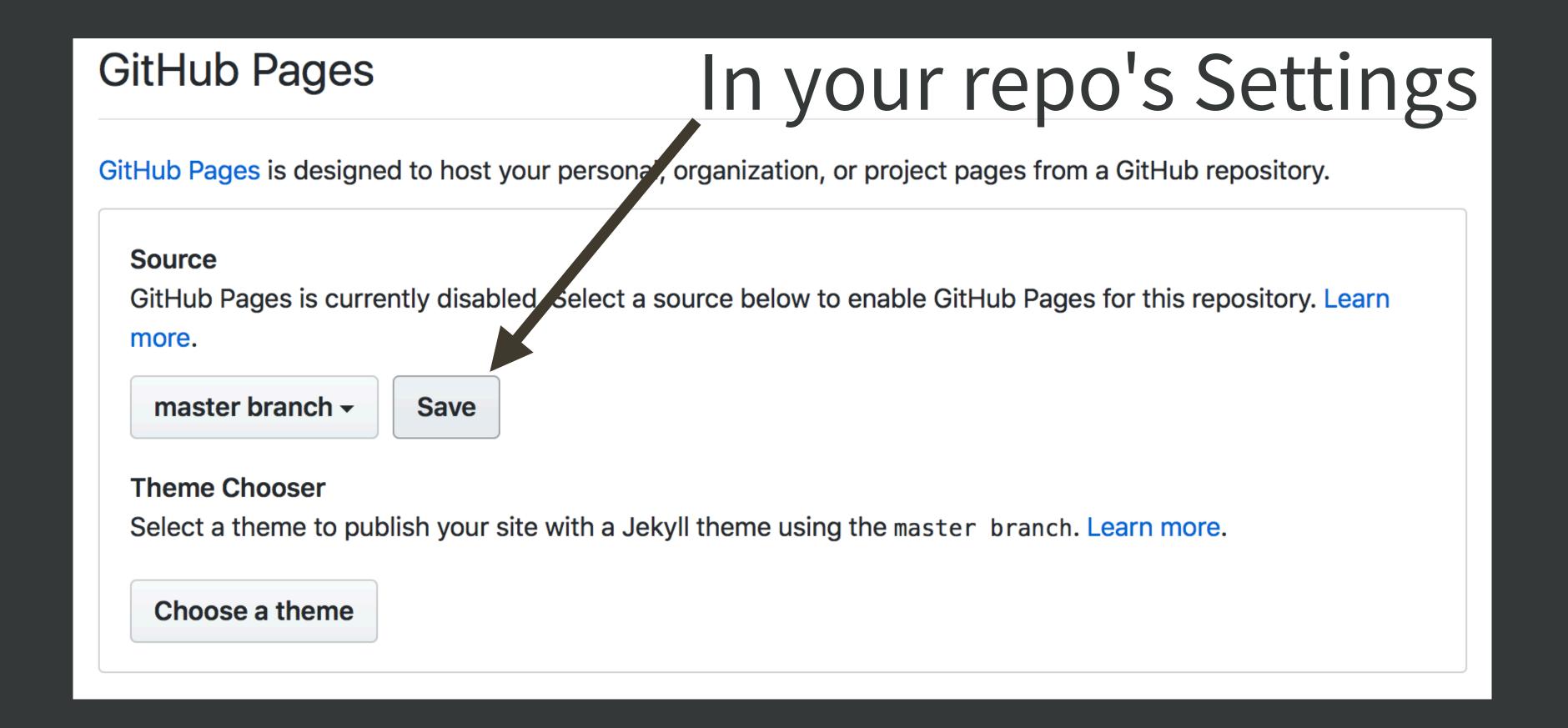

https://github.com/blog/2289-publishing-with-github-pages-now-as-easy-as-1-2-3

### Hot tips for simple GitHub Pages

README.md becomes index.html, by default

Given that foo.md exists, these internal links work (trial & error):

\_\_\_\_\_\_[foo](foo), [foo](foo.md), [foo](foo.html)

Record your site URL as your repo's website

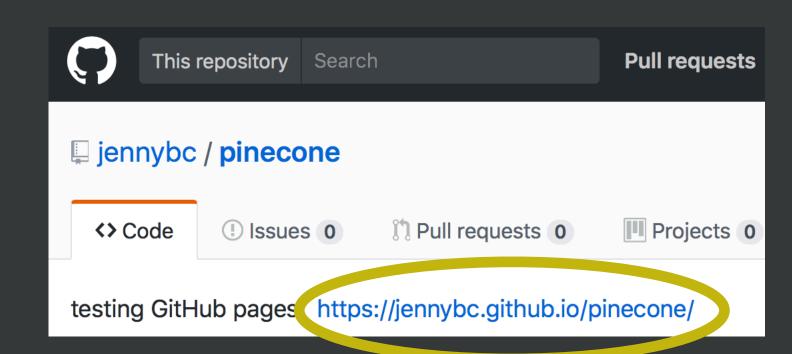

### wrap up here

when we return to Git/GitHub, we'll wrap up loose ends:

- branches and remotes
- useful daily workflows